# **SpyDLLRemover Download [Win/Mac]**

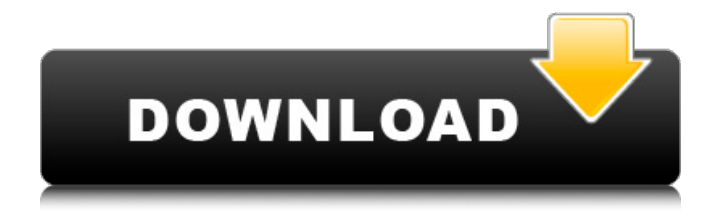

## **SpyDLLRemover Crack Full Version [32|64bit]**

Detect and remove potentially unwanted Windows DLL files. The threat is detected and it is removed along with the related files. Detects and removes potentially unwanted kernel mode and system DLL files. Detects and removes potentially unwanted system DLL files from the current users' context. Detects and removes potentially unwanted user DLL files. Detects and removes potentially unwanted Windows DLL files. Detects and removes potentially unwanted kernel DLL files. Detects and removes potentially unwanted system DLL files in order to maintain system stability and performance. Detects and removes potentially unwanted Microsoft Windows DLL files. Detects and removes potentially unwanted kernel mode DLL files. Detects and removes potentially unwanted system DLL files. Detects and removes potentially unwanted user DLL files. Detects and removes potentially unwanted Windows DLL files. Detects and removes potentially unwanted Microsoft Windows DLL files. Detects and removes potentially unwanted kernel mode DLL files. Detects and removes potentially unwanted system DLL files. Detects and removes potentially unwanted user DLL files. How to Install SpyDLLRemover Activation Code: From the developer: Click on the Download Now button and wait for SpyDLLRemover Crack Mac to get downloaded. Go to the downloaded folder and double-click on the setup file to start the installation. Follow the on-screen instructions to complete the installation. When the installation is complete you may find a wizard in your taskbar. Go to the program's installation folder and copy the extracted folder SpyDLLRemover\_SPY4PC there. Then run the SpyDLLRemover\_SPY4PC.exe in this folder and follow the on-screen instructions. To use the FREE spyware and pop-up cleaner you have to enable the SpydllRemover in you Control Panel. Navigate to Settings -> Control Panel -> Programs and Features -> Turn the program on or off Double-click to open the SpyDLLRemover.exe for remote scanning. SpyDLLRemover will scan for Spyware, Spyware Browser Helper Objects, or Ransomware, and remove them from your computer. Once the scan is finished, a "Clean up" button will appear to start the cleaning process. When the cleaning process has finished, you will see the log

### **SpyDLLRemover Crack**

SpyDLLRemover is a product developed by TenX corporation to be used by anyone with computers. It is designed to include malware and other harmful programs that exist on the computers, and SpyDLLRemover is there to detect and remove them. This is a typical example of a man in a cloak, as the name, SpyDLLRemover, clearly shows. The whole point of SpyDLLRemover is to provide malware detection. It provides malware detection with scanning process with a malware database. It detects all of the harmful programs and removes them. If it

detects any of these harmful programs on your computer, it warns you and it starts removing the programs from your system as soon as you can. The good thing about SpyDLLRemover is that it automatically finds malware that come as files with or without a data. The bad thing is that it also finds some harmless programs such as printers drivers or configuration files. The thing is that these files also need to be removed. SpyDLLRemover does not have a filter to distinguish between harmful and harmless files. You have the option to only use the detection mode or the detection and removal modes. These are the only modes that SpyDLLRemover offers. SpyDLLRemover User Interface: There is nothing special to the SpyDLLRemover. It has a very simple user interface. All it is is two panels. The left panel has some things for the user to select. The right panel is where the actual detection and removal of any malware is done. Selecting and using the Detect Mode: The first thing you have to do is to choose the Detect Mode that you would like to use. This is done by selecting the Detect Mode. This is done by clicking on the button next to the word Detect. After you have chosen a mode it will ask you to tell it where the files are located. Then it will tell you the amount of time it will take to perform the scan. After the time is up it will start scanning the files. To quit the scan a button is present. Selecting it will end the scan. This is the very basic way to use SpyDLLRemover. It is enough to be able to detect malware. But if you wish to remove the harmful files the system, you have to select the Remove Mode. Selecting and using the Removal Mode: The second thing that you must do is to choose the Removal Mode. This is done by 6a5afdab4c

#### **SpyDLLRemover**

SpyDLLRemover can be used as a useful tool to remove suspicious spyware and adware that comes bundled with other software, as it has the ability to scan your computer for such adware when you install a large program. What is SpyDLLRemover? SpyDLLRemover is designed to detect spyware and adware that may be installed on your computer and remove or even terminate suspicious spyware DLLs and adware files. What is spyware DLL? Spyware DLL is a malicious adware which is designed to lie in the background and collect information about you and your computer. This type of rogue software can install itself on your computer without your permission. How can I remove spyware DLL from my computer? Spyware DLL removal is a tricky process and can become problematic if you do not pay close attention to what you are doing. You may need to remove spyware from several folders by hand. You will need to delete the spyware files completely, because some spyware may be stored in the registry. You may have to clean your PC of all spyware files that you find. Spyware usually takes advantage of one of the many types of vulnerabilities in the Windows operating system. Once spyware has found a way into your computer, it may start putting harmful things on your computer. The rogue computer program may be coded to gather information about your online surfing habits and put these information in the hands of third parties. Spyware that collects information about your use of your computer or copies information onto a floppy disk or hard drive or sends the information to a remote computer can be extremely dangerous. Spyware that disguises itself as a helpful tool will sometimes trick you into believing it is there for a reason, only to begin sending you unwanted materials, such as spam. Spyware also contains Internet Explorer hijackers that make cyber criminals collect personal and financial information from you. Spyware is usually not a good thing to have installed on your PC. How to remove it from your computer? If you do not have a manual for your PC, you can find it with SpyDLLRemover. This software is able to do all of the following without having to take off your computer: Check what is installed on your PC Find DLL files Delete the suspicious files How SpyDLLRemover works? SpyDLLRemover scans the running processes and keeps a list of all those files that are suspected as

#### **What's New in the SpyDLLRemover?**

spydllremover.com spydllremover.com How to uninstall SpyDLLRemover from your computer SpyDLLRemover is a computer threat that you need to remove. It is an unwanted program that might be acting as a Trojan. It is categorized as a browser hijacker. This application may alter your default settings and slow down your computer. You need to remove this application as soon as possible. SpyDLLRemover is not related to any other known threats. You should check all of your

installed applications, including its setup and files added by it to make sure that you have no more threats. SpyDLLRemover is usually bundled with other applications. SpyDLLRemover is designed to create problems with your Windows OS and hinder its proper functions. It makes changes to your browser without permission and slows down your computer. SpyDLLRemover should be removed in order to keep your PC safe from all types of threats. Dear friends!In response to the requests of users of my site we would like to inform you that we are experiencing problems with the access to the site and that we will try to resolve this as soon as possible. During the time required to resolve the issues we will use the Blog of the site for announcements and suggestions on any problems.For our customers, we will do our best to respond to all inquiries at the earliest possible moment.Yours sincerely, SpyDLLRemover#ifndef \_ASM\_EXCEPTION\_INFO\_H #define ASM\_EXCEPTION\_INFO\_H #include /\* the following structs can be placed at any address with the above patch. note that they must be smaller than half of the largest possible interrupt. also, the patch and fields must stay together due to alignment problems on some archs \*/ struct exception table entry { unsigned int match; void (\*handler)(void); }; #define EXCP\_INTERRUPT  $0x12$  #define asme\_jmptable() \\_JUMP(0, 0x0) \\_ JUMP(EXCP\_INTERRUPT,  $0x12$ ) #endif /\*  $ASM$  EXCEPTION\_INFO

## **System Requirements For SpyDLLRemover:**

Minimum: OS: Windows 8 / 8.1 / 10 (32-bit / 64-bit), Windows Server 2012 / 2012 R2 (32-bit / 64-bit), Windows Server 2008 R2 / 2008 (32-bit / 64-bit) Windows 8 / 8.1 / 10 (32-bit / 64-bit), Windows Server 2012 / 2012 R2 (32-bit / 64-bit), Windows Server 2008 R2 / 2008 (32-bit / 64-bit) CPU: Intel Core i5-2300 @ 3.

[https://www.realteqs.com/teqsplus/upload/files/2022/06/Ut2XJcWbR4bS7nWBblNu\\_08\\_1851749](https://www.realteqs.com/teqsplus/upload/files/2022/06/Ut2XJcWbR4bS7nWBblNu_08_1851749c9129f4ed39f70a553d1d61d1_file.pdf) [c9129f4ed39f70a553d1d61d1\\_file.pdf](https://www.realteqs.com/teqsplus/upload/files/2022/06/Ut2XJcWbR4bS7nWBblNu_08_1851749c9129f4ed39f70a553d1d61d1_file.pdf) [https://www.marketplaceiowa.com/wp-content/uploads/2022/06/Spotlight\\_on\\_Windows.pdf](https://www.marketplaceiowa.com/wp-content/uploads/2022/06/Spotlight_on_Windows.pdf) <https://www.webcard.irish/beamwright-crack-with-full-keygen-free-download-mac-win/> <https://texvasa.com/wp-content/uploads/2022/06/ralvald.pdf> <https://nunafrut.com/numpad-transformer-crack-patch-with-serial-key-for-windows-latest/> <http://saddlebrand.com/?p=7899> <http://aceite-oliva.online/2022/06/08/kassiopeia-crack-with-full-keygen-for-pc-2022-latest/> <http://eafuerteventura.com/?p=9983> <https://hiking-tenerife.com/hs-equipment-service-with-product-key/> [https://btr-pen.com/wp](https://btr-pen.com/wp-content/uploads/2022/06/SpyBHORemover_Portable__Crack___Activation_PCWindows.pdf)[content/uploads/2022/06/SpyBHORemover\\_Portable\\_\\_Crack\\_\\_\\_Activation\\_PCWindows.pdf](https://btr-pen.com/wp-content/uploads/2022/06/SpyBHORemover_Portable__Crack___Activation_PCWindows.pdf)